# **Using the gpio command with Allstar on the Raspberry Pi 2**

The Raspberry Pi 2 Version 1.0 release introduced the 'gpio' linux command supplied by the wiringpi gpio library. This allows complete control of the available bits on the 40 pin GPIO connector. The 'gpio' command can be used with scripts to allow configuring, reading, or writing the bits from within Allstar.

Basic commands are:

Setting the mode to read or write -

**gpio mode 1 input** - sets pin 1 as an input

**gpio mode 1 up** - pulls input high

**gpio mode 1 down –** pulls input low

**gpio mode 1 output –** sets pin 1 as an output

Reading an input -

**read 1** - returns the value of pin 1

Setting an output -

**write 1 1** - set pin 1 high

**write 1 0** - set pin 1 low

These examples use pin 1 but you must refer to the pin mapping diagram for actual pins. The gpio command uses the wiringpi pin numbering but you can use a command line switch to use standard RPi2 pin numbering.

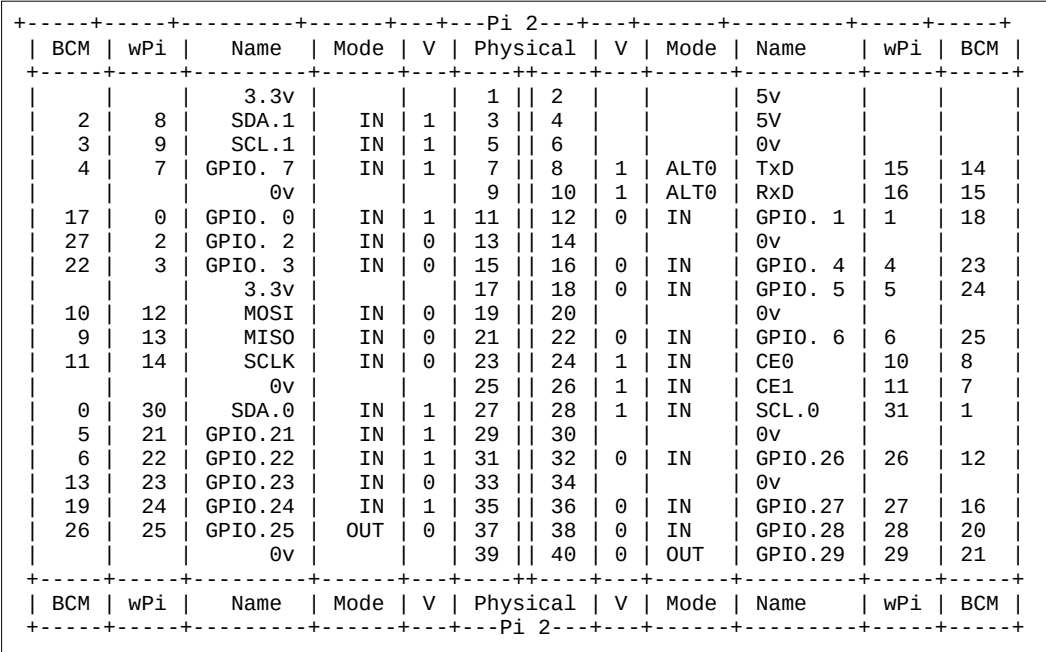

Table showing Pin numbering in wPi and BCM standards. Pins above 26 are RPi2 only

Another table showing Raspberry Pi pin definitions. This does not show wiringpi pin numbers. Refer to above table for cross reference.

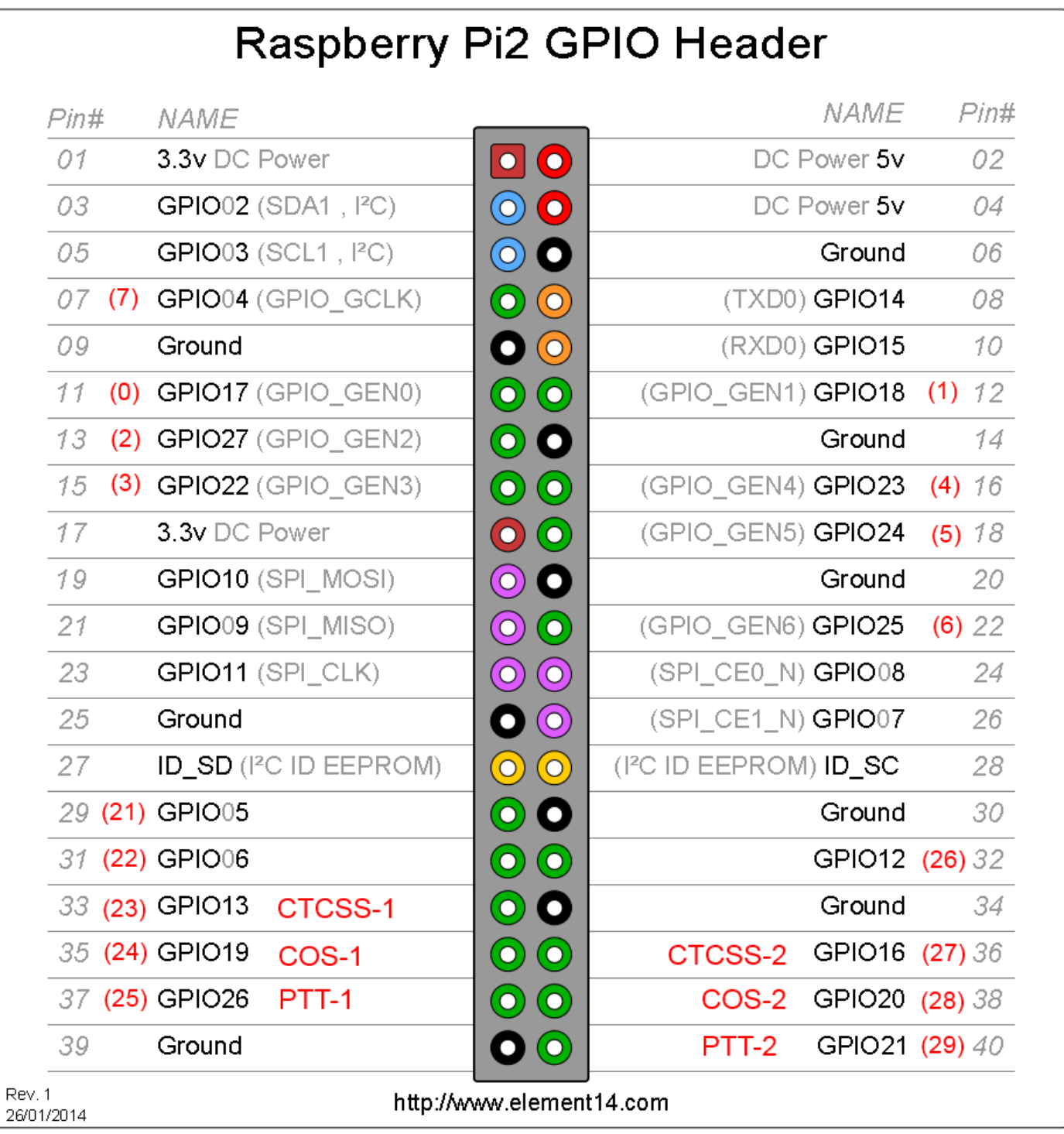

This chart shows the wiringpi pin numbers in parenthesis after the pin name. Note that the proposed PTT, COS, and CTCSS pins for two nodes are also shown. Except for these pins the GPIO above pin 26 is probably safe to use with other peripherals as most use pins 26 and below. The Pi model A and B only have 26 GPIO pins available. By default the power down modification uses the GPIO17, wiringpi (0) pin.

# **Example Script to read a bit**

Another very useful 'gpio' command is 'wfi' This command waits for an interrupt based on a rising or falling level at a pin. It takes no processor time unlike polling. The command syntax is:

### **gpio wfi 1 falling|rising**

This example is from the shutdown monitor code I written for the RPi2

#!/bin/bash

```
# Required button hold down seconds
HOLDTIME=6
```
# set mode to in and pullup pin 0 (Physical pin 11, GPIO17) gpio mode 0 in gpio mode 0 up

```
TIME1=1
```

```
while [ 1=1 ] 
  # wait in interrupt for pin to go low
   gpio wfi $PIN falling 
   do
  # Got the low now poll to see if it stays low for holdtime
   while [ `gpio read $PIN` -eq "0" ];
   do
    sleep 1
    let TIME1+=1
    if [ $TIME1 -gt $HOLDTIME ]; then
   # if greater than holdtime then exit past done
    break 3;
    fi
   done
  TIME1=1
  continue
done
# code to execute when holdtime is exceeded goes here
```
#### **Simple example to set or reset a bit**

This script would be called with both the pin and state parameters - 'write gpio 0 1' - would set wiringpi pin 0

#!/bin/bash # script name - write\_gpio

gpio mode \$1 out gpio write \$1 \$2

# **Calling GPIO scripts in Allstar**

Using the above script located in /etc/asterisk/local the function command in rpt.conf would look like this -

833=cmd,/etc/asterisk/local/write\_gpio 0 1 ; Set wiringpi pin 0 with DTMF \*833

844=cmd,/etc/asterisk/local/write\_gpio 0 0 ; Reset wiringpi pin 0 with DTMF \*844

## **Testing GPIO**

The 'gpio' commands make I very easy to test your GPIO project at the Linux prompt with these simple 'gpio' commands. You can also read all I/O states producing the chart shown above by using the 'readall' command.

### **gpio readall**

Additional documentation on the 'gpio' command can be found on the man page

### **man gpio**

and at the wiringpi website - http://wiringpi.com/

# **Considerations when using RPi2 bits**

The Rpi2 GPIO bits are 3.3 volts maximum and output bits have a limited current capability. When interfacing be aware of this because you can damage the board if you exceed ratings. Typically you interface output bits with a transistor or FET to drive a relay or other device. Interface chips and boards are available from Adafruit and other sources to interface to 5V TTL and other levels.